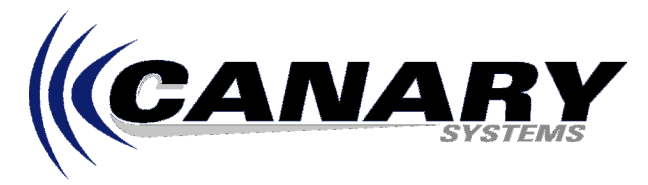

## How Do I Start MultiLogger at System Startup and Start the Agent? Frequently Asked Question #17

## **Overview**

This FAQ will provide direction to configure your Windows® system so that MultiLogger will be loaded automatically at system startup and then start the Agent so that data collection can continue or proceed as it was configured. This will insure regular collection of data from systems configured in the Network Configuration should the collection computer loss power or be accidentally or intentionally rebooted.

These instructions are specific to the Windows® 2000, however other versions of Windows® are very similarly configured.

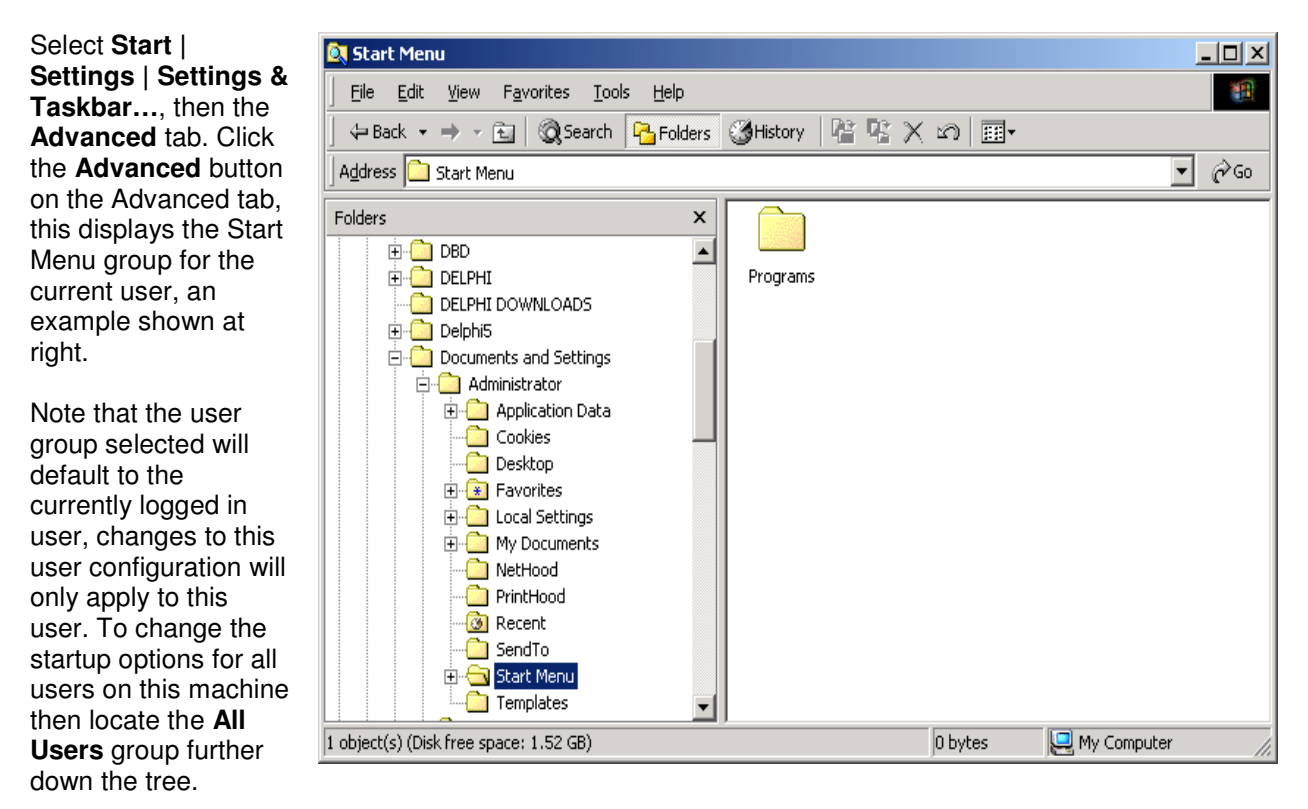

Expand the **Start Menu** group to the Startup group, then with the Startup group selected right click in the window shown to the right of the tree. This will display the standard Explorer menu, as shown.

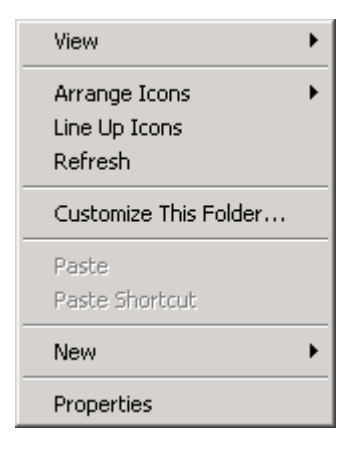

Select **New | Shortcut**, this will display the Create Shortcut wizard. Locate the MultiLogger.exe, usually installed in **\Program Files\MultiLogger** and press **OK**. At the completion of the wizard you should now have a MultiLogger.exe item in the Startup group, as shown below.

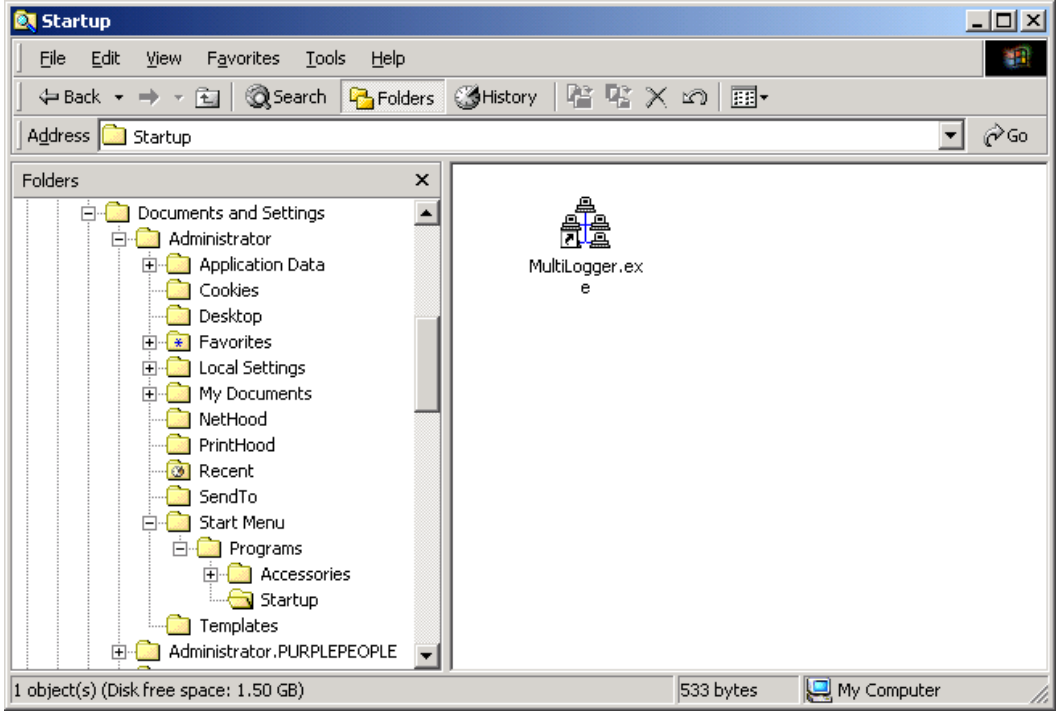

Select the MultiLogger icon and right click to display the Explorer menu, select the **Properties** option. Note the **Target** edit, add the letter **a**, or **A** at the end of the quoted program path and name, see the example at right. This will invoke MultiLogger with the A option, which starts the Agent at startup.

Click **OK** to complete the configuration.

Close the Startup group editor by clicking on the form.

When Windows is restarted MultiLogger will now start automatically and the Agent will start collecting data based on its settings.

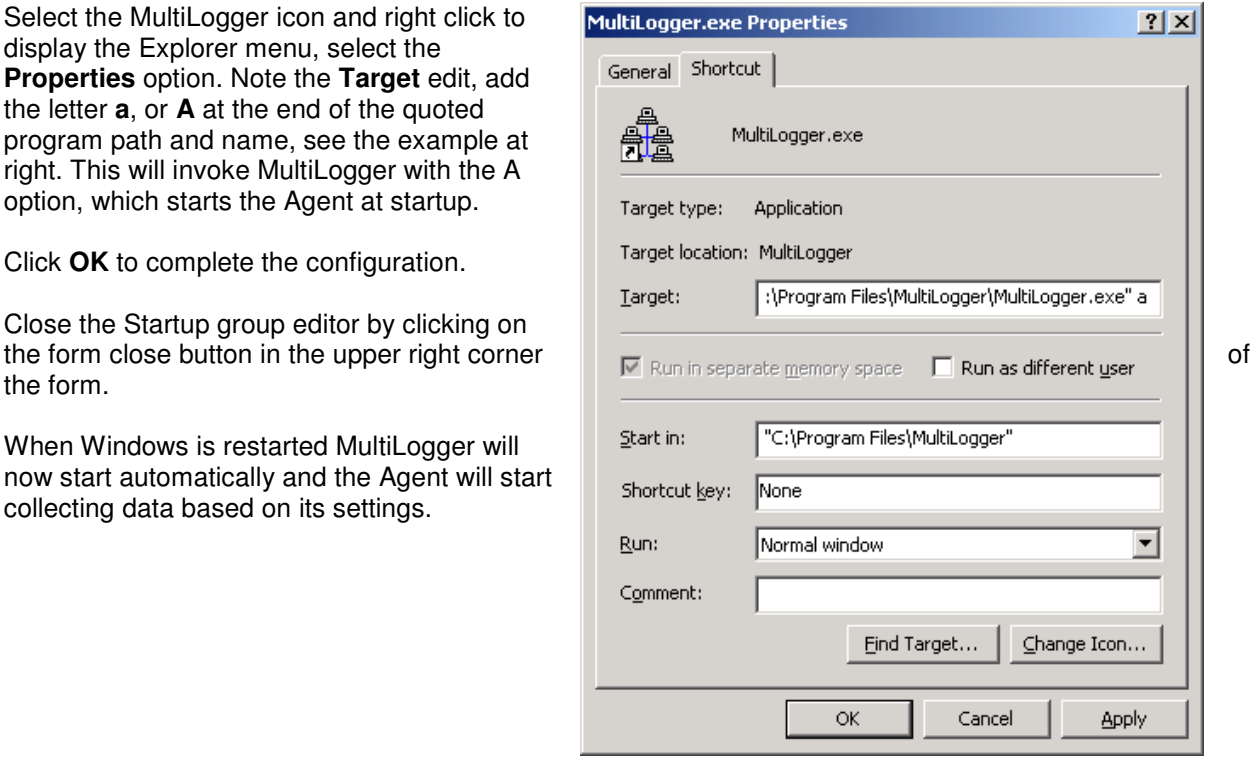